# Register for the Member Connection

## Go to deltadentalaz.com/member and click Create Account **H**

Note: Please wait 48 hours after your effective date to register for the Member Connection.

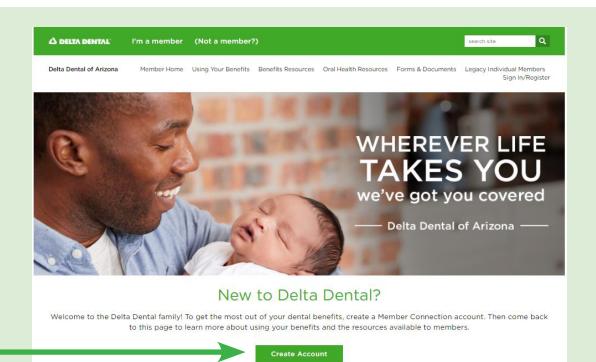

tly supported for all states. Ple

Last name\*

Date of birth [mm/dd/wwv]\*

Member registration - step 2 of 3

sumigramically registemig:<br>(Note: Registration of a spouse or adult dependent is not curr<br>company that handles your dental policy before registering.)

Please enter your informatic<br>having difficulty registering.

First name\*

Member ID\* O

Register

### Complete the online registration:

- Enter the primary enrollee's first and last name. The name must appear exactly as your employer entered during enrollment (i.e. "Bob" may be "Robert")
- Enter the assigned member ID or social security number (enter nine-digit number with no dashes)
- Enter the primary enrollee's date of birth
- Enter the primary enrollee's ZIP code
- Click Register |

Create your account:

- Choose a username and password
- Enter your email address and phone number
- Select a challenge question in case you forget your password
- Click Register User

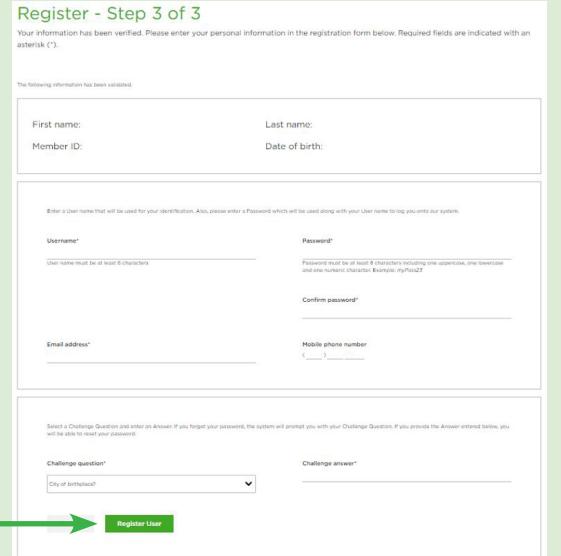

Once registered, you can easily access benefits and claims information, print a temporary ID card, sign up to receive electronic EOBs (Go Green E-Statements), use the cost estimator tool, view EOB history, and more.

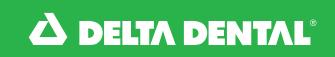